# **Sun N1 Service Provisioning System**ユーザーズガイド **(Solaris Plug-In 4.0)**

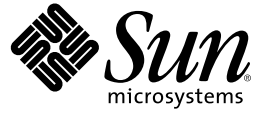

Sun Microsystems, Inc. 4150 Network Circle Santa Clara, CA 95054 U.S.A.

Part No: 819–6498–10 2006 年 4 月

Copyright 2006 Sun Microsystems, Inc. 4150 Network Circle, Santa Clara, CA 95054 U.S.A. All rights reserved.

本製品およびそれに関連する文書は著作権法により保護されており、その使用、複製、頒布および逆コンパイルを制限するライセンスのもとにお いて頒布されます。サン・マイクロシステムズ株式会社の書面による事前の許可なく、本製品および関連する文書のいかなる部分も、いかなる方 法によっても複製することが禁じられます。

本製品の一部は、カリフォルニア大学からライセンスされている Berkeley BSD システムに基づいていることがあります。UNIX は、X/Open Company, Ltd. が独占的にライセンスしている米国ならびに他の国における登録商標です。フォント技術を含む第三者のソフトウェアは、著作権に より保護されており、提供者からライセンスを受けているものです。

U.S. Government Rights Commercial software. Government users are subject to the Sun Microsystems, Inc. standard license agreement and applicable provisions of the FAR and its supplements.

本製品に含まれる HG-MinchoL、HG-MinchoL-Sun、HG-PMinchoL-Sun、HG-GothicB、HG-GothicB-Sun、および HG-PGothicB-Sun は、株式会社リ<br>コーがリョービイマジクス株式会社からライセンス供与されたタイプフェースマスタをもとに作成されたものです。 HeiseiMin-W3H は、株式会<br>社リコーが財団法人日本規格協会からライセンス供与されたタイプフェースマスタをもとに作 とは禁止されています。

Sun、Sun Microsystems、docs.sun.com、 N1、および Java は、米国およびその他の国における米国 Sun Microsystems, Inc. (以下、米国 Sun Microsystems 社とします) の商標、登録商標もしくは、サービスマークです。

サンのロゴマーク、Solaris のロゴマーク、Java Coffee Cup のロゴマーク、および Solaris は、米国 Sun Microsystems 社の登録商標です。

すべての SPARC 商標は、米国 SPARC International, Inc. のライセンスを受けて使用している同社の米国およびその他の国における商標または登録商 標です。SPARC 商標が付いた製品は、米国 Sun Microsystems 社が開発したアーキテクチャに基づくものです。

OPENLOOK、OpenBoot、JLE は、サン・マイクロシステムズ株式会社の登録商標です。

Wnn は、京都大学、株式会社アステック、オムロン株式会社で共同開発されたソフトウェアです。

Wnn6 は、オムロン株式会社、オムロンソフトウェア株式会社で共同開発されたソフトウェアです。Copyright OMRON Co., Ltd. 1995-2000. All Rights Reserved. © Copyright OMRON SOFTWARE Co.,Ltd. 1995-2002 All Rights Reserved.©

「ATOK」は、株式会社ジャストシステムの登録商標です。

「ATOK Server/ATOK12」は、株式会社ジャストシステムの著作物であり、「ATOK Server/ATOK12」にかかる著作権その他の権利は、株式会社 ジャストシステムおよび各権利者に帰属します。

「ATOK Server/ATOK12」に含まれる郵便番号辞書 (7 桁/5 桁) は日本郵政公社が公開したデータを元に制作された物です (一部データの加工を行 なっています)。

「ATOK Server/ATOK12」に含まれるフェイスマーク辞書は、株式会社ビレッジセンターの許諾のもと、同社が発行する『インターネット・パソ コン通信フェイスマークガイド』に添付のものを使用しています。

Unicode は、Unicode, Inc. の商標です。

本書で参照されている製品やサービスに関しては、該当する会社または組織に直接お問い合わせください。

OPEN LOOK および Sun Graphical User Interface は、米国 Sun Microsystems 社が自社のユーザおよびライセンス実施権者向けに開発しました。 米国<br>Sun Microsystems 社は、コンピュータ産業用のビジュアルまたはグラフィカル・ユーザインタフェースの概念の研究開発における米国 Xerox 社の<br>先駆者としての成果を認めるものです。 米国 Sun Microsystems 社は米 ており、このライセンスは、OPEN LOOK のグラフィカル・ユーザインタフェースを実装するか、またはその他の方法で米国 Sun Microsystems 社 との書面によるライセンス契約を遵守する、米国 Sun Microsystems 社のライセンス実施権者にも適用されます。

本書は、「現状のまま」をベースとして提供され、商品性、特定目的への適合性または第三者の権利の非侵害の黙示の保証を含みそれに限定され から……<br>ない、明示的であるか黙示的であるかを問わない、なんらの保証も行われないものとします。

本製品が、外国為替および外国貿易管理法 (外為法) に定められる戦略物資等 (貨物または役務) に該当する場合、本製品を輸出または日本国外へ持 ち出す際には、サン・マイクロシステムズ株式会社の事前の書面による承諾を得ることのほか、外為法および関連法規に基づく輸出手続き、また 場合によっては、米国商務省または米国所轄官庁の許可を得ることが必要です。

原典: Sun N1 Service Provisioning System User's Guide for Solaris Plug-In 4.0

Part No: 819-4902–10

# 目次

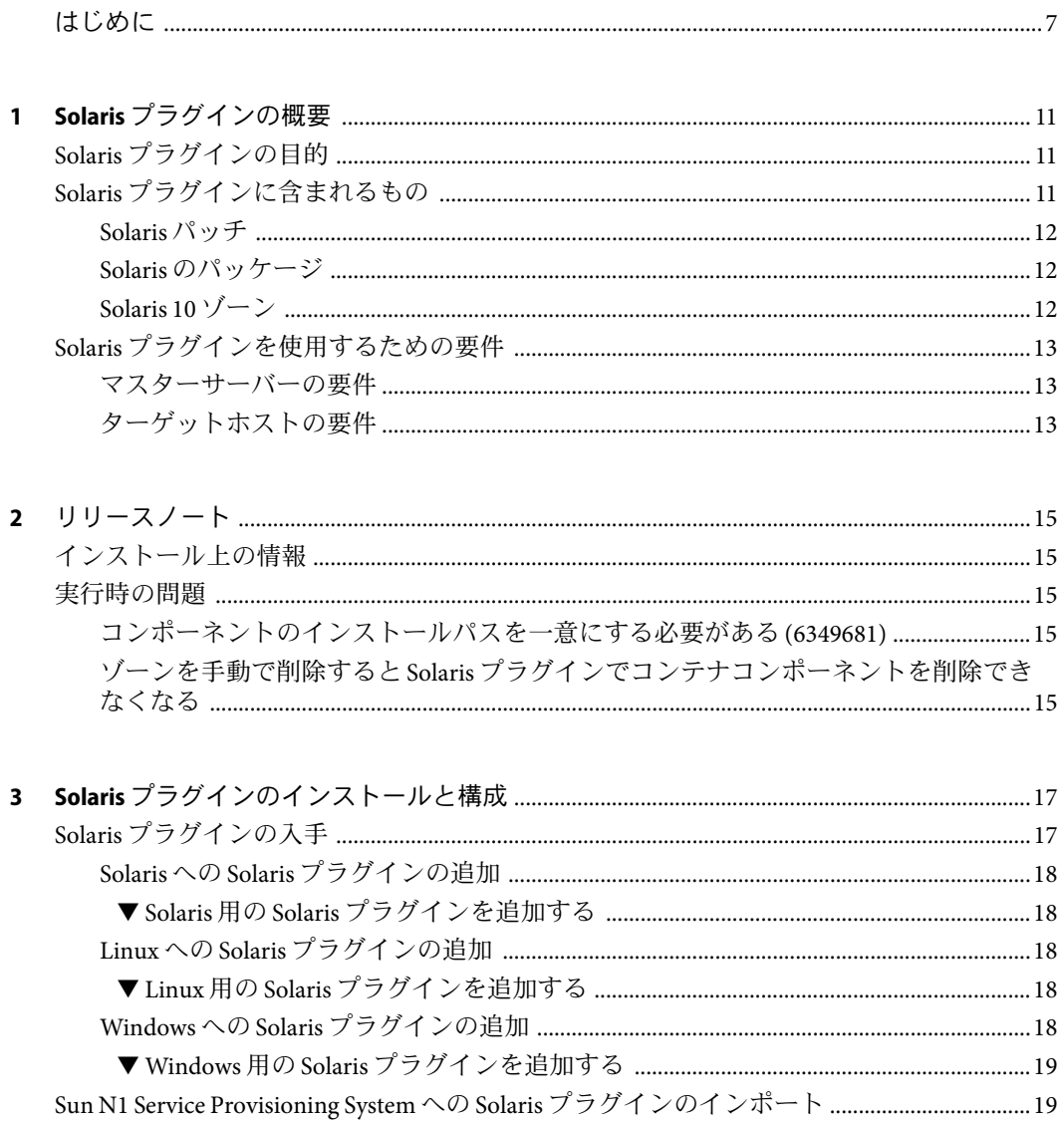

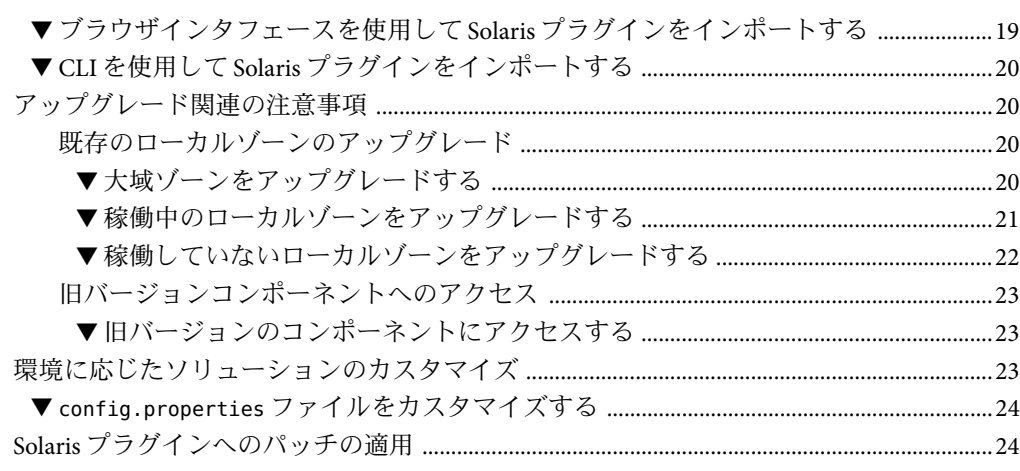

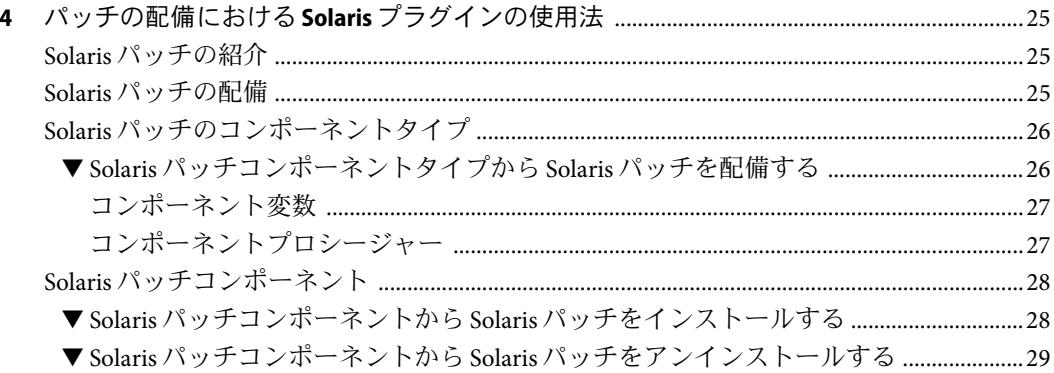

### ▼応答ファイルを使用せずに Solaris パッケージまたはデータストリームパッケージを ▼ 応答ファイルを含む Solaris パッケージまたはデータストリームパッケージを配備す パッケージおよびデータストリームパッケージのコンポーネントタイプ 35 パッケージコンテナコンポーネントとデータストリームパッケージコンテナコンポー

Sun N1 Service Provisioning System ユーザーズガイド (Solaris Plug-In 4.0) · 2006年4月

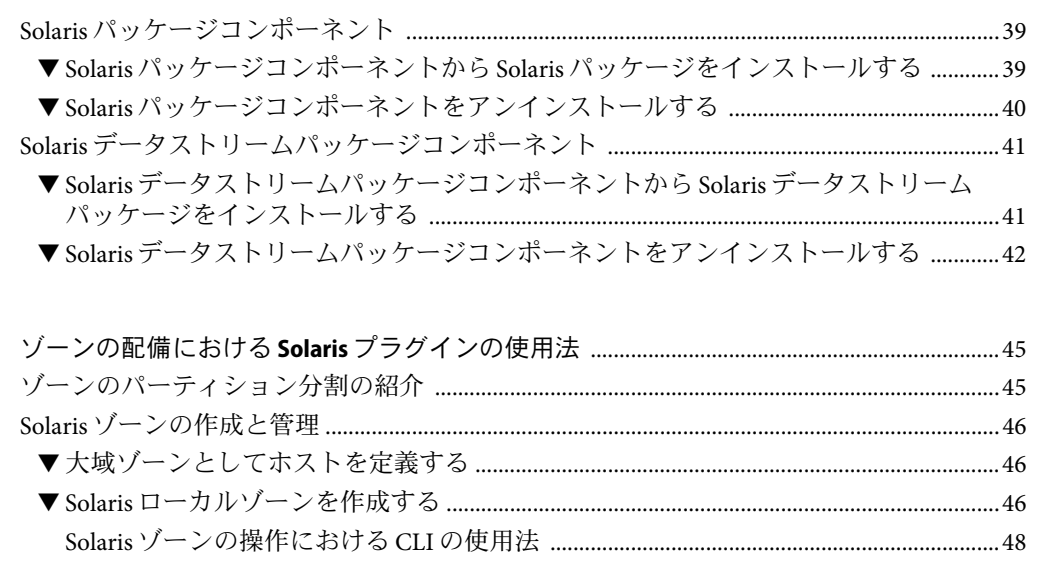

 $\boldsymbol{6}$ 

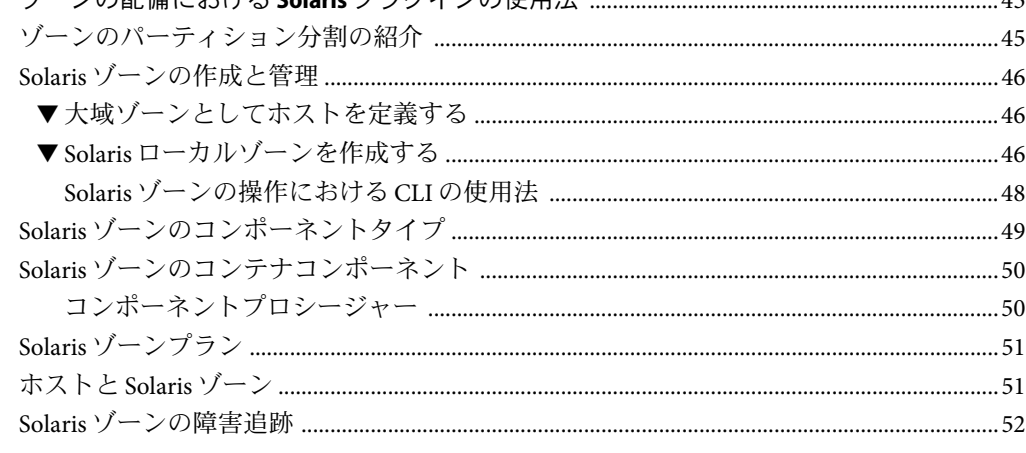

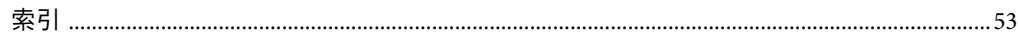

# <span id="page-6-0"></span>はじめに

『Sun N1 Service Provisioning System ユーザーズガイドおよびリリースノート (Solaris Plug-In 4.0)』では、N1TM Service Provisioning System をインストール、構成、使用して SolarisTM パッチ、パッケージ、および Solaris 10 ゾーンをプロビジョニングする方法につ いて説明します。

### 対象読者

『Sun N1 Service Provisioning System ユーザーズガイドおよびリリースノート (Solaris Plug-In 4.0)』の主な対象読者は、システム管理者、およびプロビジョニングシステムを使 用して Solaris パッチやパッケージを配備し、Solaris 10 ゾーンを作成する、N1 Service Provisioning System ソフトウェアのオペレータです。読者は、次のことに精通している必 要があります。

- N1 Service Provisioning System 製品
- UNIX® および Microsoft Windows の一般的なコマンドおよびユーティリティー
- Solaris パッチに関する一般的な知識
- Solaris パッケージに関する一般的な知識
- Solaris 10 ゾーンに関する一般的な知識

## お読みになる前に

Sun N1 Service Provisioning System ソフトウェアの使用に精通していないユーザーは、次の マニュアルを参照してください。

- 『Sun N1 Service Provisioning System 5.2 システム管理者ガイド』
- 『Sun N1 Service Provisioning System 5.2 オペレーションとプロビジョニングガイド』
- 『Sun N1 Service Provisioning System 5.2 リリースノート』

### マニュアルの構成

第 1 [章で](#page-10-0)は、Solaris プラグインとその内容の概要、および Solaris プラグインを使用するた めのシステム要件について説明します。

第2[章で](#page-14-0)は、インストール時および実行時における問題点について解説します。

第 3 [章で](#page-16-0)は、Solaris プラグインのインストール、および構成方法について説明します。

第 4 [章で](#page-24-0)は、Solaris プラグインとともに提供されるコンポーネントを使用し、パッチを配 備する方法について解説します。

第 5 [章で](#page-30-0)は、Solaris プラグインとともに提供されるコンポーネントとコンテナを使用し、 パッケージを配備する方法について解説します。

第 6 [章で](#page-44-0)は、Solaris プラグインとともに提供されるコンポーネントおよびプランを使用 し、ゾーンを配備する方法について解説します。

# マニュアル、サポート、およびトレーニング

Sun の Web サイトでは、以下の追加情報を提供しています。

- マニュアル (<http://jp.sun.com/documentation/>)
- サポート(<http://jp.sun.com/support/>)
- トレーニング (<http://jp.sun.com/training/>)

### 表記上の規則

このマニュアルでは、次のような字体や記号を特別な意味を持つものとして使用しま す。

表**P–1**表記上の規則

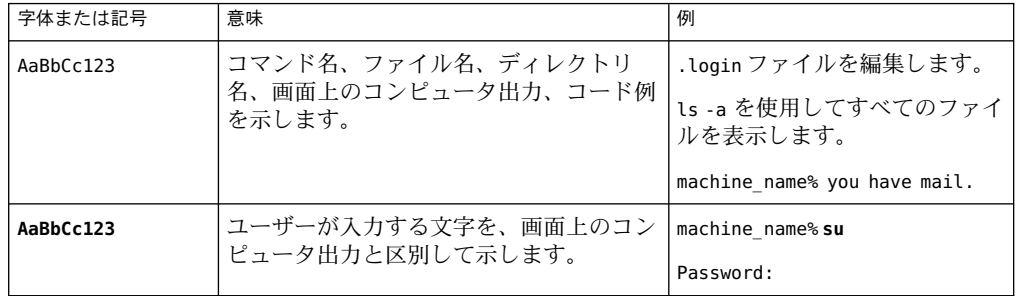

表 **P–1**表記上の規則 *(*続き*)*

| 字体または記号   | 意味                                         | 例                                           |
|-----------|--------------------------------------------|---------------------------------------------|
| AaBbCc123 | 変数を示します。実際に使用する特定の名<br>前または値で置き換えます。       | ファイルを削除するには、<br>rm<br>filename と入力します。      |
| ſ,        | 参照する書名を示します。                               | 『コードマネージャ・ユーザー<br>ズガイド』を参照してくださ<br>い、       |
| ĒΤ        | 参照する章、節、ボタンやメニュー名、強<br>調する単語を示します。         | 第5章「衝突の回避」を参照し<br>てください。                    |
|           |                                            | この操作ができるのは、「スー<br>パーユーザー」だけです。              |
|           | 枠で囲まれたコード例で、テキストがペー<br>ジ行幅を超える場合に、継続を示します。 | sun% grep '^#define \<br>XV VERSION STRING' |

コード例は次のように表示されます。

■ Cシェル

machine\_name% **command y**|**n** [*filename*]

■ C シェルのスーパーユーザー

machine\_name# **command y**|**n** [*filename*]

■ Bourne シェルおよび Korn シェル

\$ **command y**|**n** [*filename*]

■ Bourne シェルおよび Korn シェルのスーパーユーザー

# **command y**|**n** [*filename*]

[ ] は省略可能な項目を示します。上記の例は、*filename* は省略してもよいことを示してい ます。

| は区切り文字 (セパレータ) です。この文字で分割されている引数のうち 1 つだけを指定 します。

キーボードのキー名は英文で、頭文字を大文字で示します (例: Shift キーを押します)。た だし、キーボードによっては Enter キーが Return キーの動作をします。

ダッシュ (-) は 2 つのキーを同時に押すことを示します。たとえば、Ctrl-D は Control キーを押したまま D キーを押すことを意味します。

<span id="page-10-0"></span>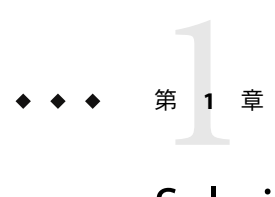

# Solarisプラグインの概要

この章では、Sun N1 Service Provisioning System を使用して Solaris パッチ、パッケージ、お よびゾーンをプロビジョニングする方法に関する一般的な情報を提供します。この章で は、次の内容について説明しています。

- 11 ページの「Solaris プラグインの目的」
- 11 ページの「Solaris プラグインに含まれるもの」
- 13 ページの「Solaris [プラグインを使用するための要件」](#page-12-0)

## **Solaris**プラグインの目的

Solaris プラグインは、Sun N1 Service Provisioning System にコンポーネント、プラン、およ びシステムサービスを追加します。これにより、プロビジョニングシステムを使用して 次の作業を実行できます。

- Solaris パッチの配備
- Solaris パッケージの配備
- Solaris 10 ゾーンの作成と管理

# **Solaris**プラグインに含まれるもの

Solaris プラグインでは、/opt/SUNWn1sps/plugins/com.sun.solaris ディレクトリが作成さ れます。

以降の節に示すプラン、コンポーネント、ホストセット、ホストタイプおよびホスト検 索の使用方法の詳細については、次の章を参照してください。

- [第](#page-24-0)4章
- [第](#page-30-0)5章
- [第](#page-44-0)6章

### <span id="page-11-0"></span>**Solaris**パッチ

com.sun.solaris#Patch コンポーネントタイプ Solaris パッチを配備するコンポーネントタイプ。

### **Solaris**のパッケージ

- com.sun.solaris#Package コンポーネントタイプ Solaris パッケージを配備するコンポーネントタイプ。
- com.sun.solaris#StreamPackage コンポーネントタイプ Solaris データストリームパッケージを配備するコンポーネントタイプ。

com.sun.solaris#ResponseFile コンポーネントタイプ 応答を含むファイルを配備するコンポーネントを作成するコンポーネントタイプ。こ の応答は、ユーザーの介入なしにパッケージをインストールするときに必要になりま す。

- com.sun.solaris#PackageWithResp コンテナ 対応する com.sun.solaris#ResponseFile コンポーネントと一緒に com.sun.solaris#Package コンポーネントを配備するコンテナ。
- com.sun.solaris#StreamPackageWithResp コンテナ 対応する com.sun.solaris#ResponseFile コンポーネントと一緒に com.sun.solaris#StreamPackage コンポーネントを配備するコンテナ

### **Solaris 10**ゾーン

Container コンポーネント ゾーンの作成と管理に使用されるメインコンポーネント。詳細については、50 [ペー](#page-49-0) ジの「Solaris [ゾーンのコンテナコンポーネント」を](#page-49-0)参照してください。 container\_util コンポーネント ゾーンのユーティリティースクリプトを含むコンポーネント Container-create プラン ゾーンを作成するプラン Container-attach プラン ゾーンを接続するプラン Container-delete プラン ゾーンを削除するプラン Container-detach プラン ゾーンを切り離すプラン Container-activate プラン ゾーンを有効にするプラン

<span id="page-12-0"></span>Container-deactivate プラン ゾーンを無効にするプラン com.sun.solaris#global\_zones ホストセット

大域ゾーンのホストセット

com.sun.solaris#global\_zones ホスト検索 大域ゾーンのホスト検索

com.sun.solaris#global\_zone ホストタイプ 大域ゾーンのホストタイプ

# **Solaris**プラグインを使用するための要件

### マスターサーバーの要件

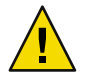

注意 **–** Solaris プラグイン 4.0 は、Sun N1 Service Provisioning System 5.2 環境で動作します。 ほかの Sun N1 Service Provisioning System バージョンには、Solaris プラグイン 4.0 をイン ポートしないでください。

Solaris パッチ、パッケージ、およびゾーンを配備するには、配備元のマスターサーバー に Sun N1 Service Provisioning System の次の 2 つのパーツがインストールされていることを 確認する必要があります。

- CLI(コマンド行インタフェース)
- リモートエージェント

## ターゲットホストの要件

Solaris パッチおよびパッケージを配備するホストは、次の要件を満たす必要がありま す。

■ Solaris 7、Solaris 8、Solaris 9、Solaris 10 オペレーティングシステム (OS) を実行している こと。

注 **–** Solaris 7 および Solaris 8 の場合は、SPARC® ベースのサーバーにのみ適用されます。

■ リモートエージェントを実行していること。リモートエージェントは、root ユーザー として実行する必要があります。

Solaris 10 ゾーンを配備するホストは、次の要件を満たす必要があります。

com.sun.solaris#local\_zone ホストタイプ ローカルゾーンのホストタイプ

- Solaris 10 オペレーティングシステムを実行していること。
- ゾーンのホスティングに必要な、オペレーティングシステム要件を満たしているこ と。
- リモートエージェントを実行していること。プロビジョニングシステムのネットワー クプロトコルとして TCP/IPを使用している場合は、リモートエージェントを root ユーザーとして実行する必要があります。リモートエージェントを root ユーザーとし て実行しない場合は、ネットワークプロトコルとして SSH を使用します。

<span id="page-14-0"></span>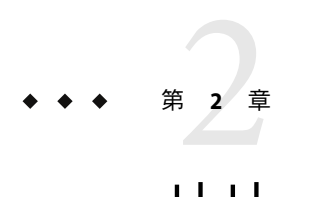

# リリースノート

この章では、Solaris プラグインの最新情報、および既知の問題について説明します。

## インストール上の情報

インストールに関する問題はありません。

## 実行時の問題

### コンポーネントのインストールパスを一意にする 必要がある**(6349681)**

インストールのたびに installPath コンポーネント変数を変更しなかった場合、アンイン ストールできるのは最後にインストールしたコンポーネントだけになります。この問題 が該当するのは、次のコンポーネントです。

- Patch コンポーネントタイプを使用して作成されたコンポーネント
- Package コンポーネントタイプを使用して作成されたコンポーネント
- Datastream Package コンポーネントタイプを使用して作成されたコンポーネント

回避策**:** コンポーネントごとに、一意の installPath コンポーネント変数を指定してくだ さい。

## ゾーンを手動で削除すると**Solaris**プラグインでコ ンテナコンポーネントを削除できなくなる

Solaris プラグインから Solaris コンポーネントをインストールすることによって作成され たゾーンを手動で削除すると、SPS で SPS コンポーネントを削除できなくなります。

次のエラーメッセージが表示されます。

Problems encountered during plan run or preflight

The plan (or preflight) "/system/autogen/Container-unst-markOnly-1141844440690" finished with 1 failed host(s). (017034)

The targetable component host cannot be uninstalled as it contains one or more installed components. (603013)

回避策**:**リモートエージェントに、Solaris ゾーンを手動で再作成してください。

<span id="page-16-0"></span>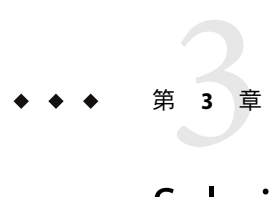

# Solarisプラグインのインストールと構成

この章では、次の項目について説明します。

- 17ページの「Solaris プラグインの入手」
- 19 ページの「[Sun N1 Service Provisioning System](#page-18-0) への Solaris プラグインのインポート」
- 20[ページの「アップグレード関連の注意事項」](#page-19-0)
- 23[ページの「環境に応じたソリューションのカスタマイズ」](#page-22-0)

# **Solaris**プラグインの入手

Solaris コンテナプラグインを入手する手順は 2 段階に分かれます。はじめに Solaris コンテ ナプラグイン JAR ファイルが含まれたパッケージファイルをシステムに追加する必要が あります。そのあとに Solaris コンテナプラグイン JAR ファイルをインポートします。

Solaris プラグインは、Sun N1 Service Provisioning System ソフトウェアに対するプラグイン としてパッケージ化されています。プラグインは、JavaTM アーカイブ (JAR) ファイルとし てパッケージ化されています。Solaris プラグイン用のプラグインファイルは、Sun N1 Service Provisioning System 5.2 Supplement CD または Sun Download Center から入手できま す。

パッケージファイルをシステムに追加すると、Solaris プラグインは 2 種類の JAR ファイル からインポートできます。状況に応じて、適切なファイルを選択してください。

- Solaris プラグインをはじめてインポートする場合は、com.sun.solaris 4.0.jar ファイ ルを使用します。
- 旧バージョンの Solaris プラグインがすでにインポートされている場合は、 com.sun.solaris\_3.0\_4.0.jar ファイルを使用します。
- 1. JAR ファイルを含むファイルを追加します。
	- 18 ページの「Solarisへの Solaris [プラグインの追加」](#page-17-0)
	- 18 ページの「Linux への Solaris [プラグインの追加」](#page-17-0)
	- 18 ページの「Windows への Solaris [プラグインの追加」](#page-17-0)

<span id="page-17-0"></span>2. JAR ファイルをインポートします。–19 ページの「[Sun N1 Service Provisioning System](#page-18-0) への Solaris [プラグインのインポート」](#page-18-0)

## **Solaris**への**Solaris**プラグインの追加

Solaris プラグインは、SUNWspssol パッケージに含まれています。

▼ **Solaris**用の**Solaris**プラグインを追加する

- 端末ウィンドウで、スーパーユーザーになります。 **1**
- プラグインパッケージを含むディレクトリに移動します。 **2**
- 次のコマンドを入力し、**Return**キーを押します。 **3**

#### **# pkgadd -d . SUNWspssol**

スタンドアロン用 JAR ファイルは /opt/SUNWn1sps/plugins/com.sun.solaris/ ディレクト リにあります。アップグレード用 JAR ファイルは /opt/SUNWn1sps/plugins/com.sun.solaris/Upgrade ディレクトリにあります。

## **Linux**への**Solaris**プラグインの追加

Solaris プラグインは、SUNWspssol.rpm ファイルに含まれています。

- ▼ **Linux**用の**Solaris**プラグインを追加する
- 端末ウィンドウで、スーパーユーザーになります。 **1**
- SUNWspssol.rpmファイルを含むディレクトリに移動します。 **2**
- 次のコマンドを入力し、**Return**キーを押します。 **3**

**# rpm –i** *package\_directory***/SUNWspssol**

スタンドアロン用 JAR ファイルは /opt/sun/N1\_Service\_Provisioning\_System/plugins/com.sun.solaris/ ディレクトリにあ ります。アップグレード用 JAR ファイルは /opt/sun/N1\_Service\_Provisioning\_System/plugins/com.sun.solaris/Upgrade ディレクト リにあります。

### **Windows**への**Solaris**プラグインの追加

Solaris プラグインは、SUNWspssol.msi ファイルに含まれています。

### <span id="page-18-0"></span>▼ **Windows**用の**Solaris**プラグインを追加する

- SUNWspssol.msiファイルを含むディレクトリに移動します。 **1**
- SUNWspssol.msiファイルをダブルクリックします。 **2** インストーラの GUI が起動されます。JAR ファイルは、C:\Program Files\N1 Service Provisioning System\plugins\com.sun.solaris ディレクトリにコピーされます。

# **Sun N1 Service Provisioning System**への**Solaris**プラグイン のインポート

ある特定のプラグインを Sun N1 Service Provisioning System に認識させるには、そのプラグ インをマスターサーバーにインポートする必要があります。旧バージョンの Solaris プラ グインがすでにインポートされている場合は、新しいプラグインにアップグレードする 必要があります。

# ▼ ブラウザインタフェースを使用して**Solaris**プラグ インをインポートする

プラグインをインポートまたはアップグレードするには、『Sun N1 Service Provisioning System 5.2 システム管理者ガイド』の第 5 章「プラグインの管理」で詳しく説明されてい る手順に従います。

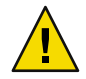

注意 **–** Solaris プラグイン 4.0 は、Sun N1 Service Provisioning System 5.2 環境で動作します。 ほかの Sun N1 Service Provisioning System バージョンには、Solaris プラグイン 4.0 をイン ポートしないでください。

- ブラウザインタフェースのメインウィンドウの「**Administrative**」セクションで、 「**Plug-ins**」をクリックします。 **1**
- 「**Plug-ins**」ページの「**Action**」列で、「**Import**」をクリックします。 **2**
- **JAR**ファイルの場所に移動します。 **3**
	- Solaris プラグインをはじめてインポートする場合は、com.sun.solaris\_4.0.jar ファイ ルを選択します。
	- 旧バージョンの Solaris プラグインがすでにインポートされている場合は、 com.sun.solaris 3.0 4.0.jar ファイルを選択します。

第3章 • Solarisプラグインのインストールと構成 19

<span id="page-19-0"></span>「**Continue to Import**」ボタンをクリックします。 インポートが正常に終了すると、プラグインの詳細ページが開いて、そのプラグインが 提供するオブジェクトが表示されます。 **4**

### ▼ **CLI**を使用して**Solaris**プラグインをインポートす る

コマンド行を使用して、プラグインのアーカイブファイルをインポートすることもでき ます。

- **CLI**からプラグインファイルをインポートするには、次のように入力します。 ◗ % **cr\_cli -cmd plg.p.add -path** *plugin-filename* **-u** *username* **-p** *password*
	- Solaris プラグインをはじめてインポートする場合は、*plugin-filename* は com.sun.solaris\_4.0.jar になります。
	- 旧バージョンの Solaris プラグインがすでにインポートされている場合は、 *plugin-filename* は com.sun.solaris\_3.0\_4.0.jar になります。

# アップグレード関連の注意事項

# 既存のローカルゾーンのアップグレード

Sun N1 Service Provisioning System 5.2 にマスターサーバーを移行して Solaris プラグイン 4.0 をインポートしたあとで Sun Sun N1 Service Provisioning System 5.0 内の Solaris プラグイン を使用して大域ゾーンとローカルゾーンを作成した場合には、これらのゾーンをアップ グレードする必要があります。この作業が終わると、Solaris プラグイン 4.0 を使用して、 アップグレードされたゾーンを制御できます。

### ▼ 大域ゾーンをアップグレードする

- ブラウザインタフェースのメインウィンドウにある「**Common Tasks**」セクションで、**Sun 1 Solaris**アイコンをクリックします。
- 「**Solaris Container: Create and Manage**」リンクをクリックします。 **2**
- 「**Referenced Components**」リストで、/com/sun/solaris/container\_util をクリックしま す。 **3**
- 「**Component Procedures**」リストで、「**install:default**」の横にある「**Run action**」をク リックします。 **4**
- <span id="page-20-0"></span>「**Run Details**」ページで、アップグレードする大域ゾーンターゲットホストを選択しま す。 **5**
- 「**Run Plan (includes preflight)**」ボタンをクリックします。 **6**
- ▼ 稼働中のローカルゾーンをアップグレードする

稼働中のローカルゾーンをアップグレードするには、次の手順を使用します。

- Sun N1 Service Provisioning System 5.2 に移行したあと、リモートエージェントをアップグ レードします。方法については、『Sun N1 Service Provisioning System 5.2 インストールガ イド』の「リモートエージェントとローカルディストリビュータのアップグレード」を 参照してください。 始める前に
	- ブラウザインタフェースのメインウィンドウにある「**Common Tasks**」セクションで、**Sun 1 Solaris**アイコンをクリックします。
	- 「**Solaris Containers: Create and Manage**」リンクをクリックします。 **2**
	- 「**Component Procedures**」リストで、「**markOnly:install**」の横にある「**Run action**」をク リックします。 **3**
	- アップグレードするローカルゾーンをインストールするターゲット大域ゾーンホストを **4** 選択します。
	- 「**Plan Variables**」設定から、ローカルゾーンのホスト名を選択します。 目的のローカルゾーン名がない場合は、ゾーン名を追加できます。ゾーン名を追加する には、次の手順を実行します。 **5**
		- **a.** プランの変数設定テーブルから「**Select From List**」をクリックします。
		- **b.** 「**Variable Setting**」ウィンドウから「**Create Set**」をクリックします。
		- **c.** 「**New Set Name**」フィールドで、ゾーンセット名を入力します。
		- **d.** 「**Zone Name**」プロンプトの横にあるボックスをクリックし、ゾーン名を入力しま す。

「**Run Plan (includes preflight)**」ボタンをクリックします。 **6**

注**–**ローカルゾーンの作成時は、ゾーン名はネットワークのゾーンホスト名になりま す。ゾーンホスト名は、一致する利用可能なローカルネットワーク IPアドレスを解決 します。

- <span id="page-21-0"></span>ブラウザインタフェースのメインウィンドウにある「**Common Tasks**」セクションで、 **7 Solaris**アイコンをクリックします。
- 「**Solaris Containers: Create and Manage**」リンクをクリックします。 **8**
- 「**Component Procedures**」リストで、「**activate**」の横にある「**Run action**」をクリックし ます。 **9**
- 「**Plan Details**」ページの「**Current Installations**」リストで、有効にするローカルゾーンを 選択します。 **10**
- 「**Run Selected Installations**」ボタンをクリックします。 **11**
- ▼ 稼働していないローカルゾーンをアップグレードする 停止されているローカルゾーンをアップグレードするには、次の手順を使用します。
- ブラウザインタフェースのメインウィンドウにある「**Common Tasks**」セクションで、 **1 Solaris**アイコンをクリックします。
- 「**Solaris Containers: Create and Manage**」リンクをクリックします。 **2**
- 「**Component Procedures**」リストで、「**attach:install**」の横にある「**Run action**」をク リックします。 **3**
- アップグレードするローカルゾーンをインストールするターゲット大域ゾーンホストを **4** 選択します。
- 「**Plan Variables**」設定から、ローカルゾーンのホスト名を選択します。 目的のローカルゾーン名がない場合は、ゾーン名を追加できます。ゾーン名を追加する には、次の手順を実行します。 **5**
	- **a.** プランの変数設定テーブルから「**Select From List**」をクリックします。
	- **b.** 「**Variable Setting**」ウィンドウから「**Create Set**」をクリックします。
	- **c.** 「**New Set Name**」フィールドで、ゾーンセット名を入力します。
	- **d.** 「**Zone Name**」プロンプトの横にあるボックスをクリックし、ゾーン名を入力しま す。

注**–**ローカルゾーンの作成時は、ゾーン名はネットワークのゾーンホスト名になりま す。ゾーンホスト名は、一致する利用可能なローカルネットワーク IPアドレスを解決 します。

<span id="page-22-0"></span>「**Run Plan (includes preflight)**」ボタンをクリックします。 **6**

プロビジョニングシステムにより、ローカルゾーンが 3.0 バージョンから 4.0 バージョン にアップグレードされます。

注 **–**ローカルゾーンを有効にするには、「activate Component Procedure」を実行します。

### 旧バージョンコンポーネントへのアクセス

新しいバージョンのプラグインにアップグレードすると、そのプラグインの「Common Tasks」ページが更新され、新しいバージョンのプラグインを使用してインストールされ たコンポーネントへのリンクが表示されます。この機能により、最新の機能と改善点を 含むコンポーネントを簡単に表示できます。古い機能に依存するコンポーネントは、 「Common Tasks」ページからはリンクされません。

▼ 旧バージョンのコンポーネントにアクセスする

以前にインストールしたコンポーネントが見つからない場合、そのコンポーネントは旧 バージョンのプラグインから作成された可能性があります。旧バージョンのコンポーネ ントを表示または使用するには、次の手順に従います。

- 「**Common Tasks**」ページで、適切なコンポーネントプロシージャーをクリックします。 「Component Detail」ページが表示されます。 **1**
- 「**Component Details**」ページで「**Version History**」をクリックします。 コンポーネントとバージョンのリストが表示されます。 **2**
- **3** 適切なリンクをクリックします。
	- コンポーネントの機能を実行するには、そのバージョン番号をクリックするか、使用 するコンポーネントに適用される詳細リンクをクリックします。
	- コンポーネントがインストールされている場所を知るには、「WhereInstalled」をク リックします。

## 環境に応じたソリューションのカスタマイズ

マスターサーバーから Solaris ゾーンを配備する前に、マスターサーバーの config.properties ファイルを修正する必要があります。

# <span id="page-23-0"></span>▼ config.propertiesファイルをカスタマイズする

マスターサーバーでテキストエディタを使用し、config.propertiesファイルを開きま **1** す。

マスターサーバーの構成ファイルは、デフォルトでは次のディレクトリに格納されてい ます。/opt/SUNWn1sps/N1 Service Provisioning System 5.2/server/config

config.propertiesファイルに次の行を追加します。 **2**

config.allowSessionIDOnHosts=masterserver pe.defaultPlanTimeout=6000

config.allowSessionIDOnHosts 変数により、プラグインは Sun N1 Service Provisioning System リモートエージェントとコマンド行インタフェース (CLI) を通じてマスターサー バーと通信できます。

デフォルトでは、プランのタイムアウト値は 1800 秒、つまり 30 分に設定されています。 古いハードウェア上でプランを実行している場合などは、プランが完了するまでに 30 分 以上必要になることもあります。プランのタイムアウト値を増やすには、 config.properties ファイルに pe.defaultPlanTimeout 行を追加します。この例では、値 は 100 分に設定されています。

config.propertiesファイルの修正が完了すると、マスターサーバーを再起動する必要が **3** あります。

# **Solaris**プラグインへのパッチの適用

Solaris プラグインに適用可能なパッチは、SunSolve (<http://sunsolve.sun.com>) のサイトを 確認します。パッチを適用するには、パッチの README ファイルの手順に従います。

<span id="page-24-0"></span>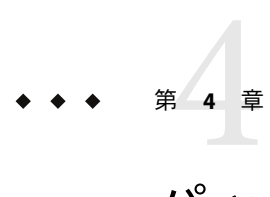

# パッチの配備におけるSolarisプラグイン の使用法

この章では、Sun N1 Service Provisioning System で Solaris プラグインを使用してパッチを配 備する方法について説明しています。この章では、次の内容について説明します。

- 25 ページの「Solaris パッチの紹介」
- 25 ページの「Solaris パッチの配備」
- 26ページの「Solaris [パッチのコンポーネントタイプ」](#page-25-0)
- 28 ページの「Solaris [パッチコンポーネント」](#page-27-0)

### **Solaris**パッチの紹介

Solaris パッチは、Solaris OS またはその他のソフトウェアの正常な実行の妨げとなってい る既存のファイルとディレクトリを置換または更新するためのファイルとディレクトリ の集まりです。Solaris プラグインでは Sun N1 Service Provisioning System を使用し、Solaris パッチを複数のサーバーにインストールできます。Solaris パッチとその入手方法の詳細 については、『Solaris のシステム管理 (基本編)』の第 20 章 「Solaris パッチと更新の管理 (概要)」を参照してください。

### **Solaris**パッチの配備

Sun N1 Service Provisioning System では、パッチをインストールするには patchadd(1M) コマ ンドを、アンインストールするには patchrm(1M) コマンドを使用します。

パッチのインストール方法には次の 2 種類があります。

- 26ページの「Solaris [パッチのコンポーネントタイプ」](#page-25-0)
- 28 ページの「Solaris [パッチコンポーネント」](#page-27-0)

# <span id="page-25-0"></span>**Solaris**パッチのコンポーネントタイプ

Sun N1 Service Provisioning System を使用して Solaris パッチを配備するには、タイプが com.sun.solaris#Patch のコンポーネントを作成します。コンポーネント作成の詳細につ いては、『Sun N1 Service Provisioning System 5.2 プランとコンポーネントの開発者ガイ ド』の第 4 章「プラン」を参照してください。

- 26ページの「Solaris パッチコンポーネントタイプから Solaris パッチを配備する」
- 27 [ページの「コンポーネント変数」](#page-26-0)
- 27[ページの「コンポーネントプロシージャー」](#page-26-0)

### ▼ **Solaris**パッチコンポーネントタイプから**Solaris** パッチを配備する

配備するパッチを入手します。 始める前に

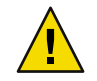

注意 **–** Sun N1 Service Provisioning System は、パッチの依存関係を確認しません。パッチの 依存関係が明確になるように、パッチは正しい順序でインストールする必要がありま す。

- 左側のコントロールパネルの「**Common Tasks**」から、「**Solaris**」リンクをクリックしま **1** す。 Solaris プラグインの共通のタスクが ブラウザインタフェース の右側のパネルに表示され ます。
- 「**Solaris Patch Component Type: Create Patch Component**」リンクをクリックします。 **2**
- コンポーネントを定義します。 **3**
- 左側のコントロールパネルの「**Application Deployment**」から「**Components**」をクリック **4** します。 コンポーネントのリストが表示されます。
- 作成したコンポーネントをクリックします。 **5**
- **(**省略可能**)**「**Edit**」ボタンをクリックし、コンポーネント変数を変更します。 **6** コンポーネント変数に関する詳細については、27 [ページの「コンポーネント変数」を](#page-26-0)参 照してください。
- 実行する**Component Procedure**を選択し、「**Run**」リンクをクリックしてください。 **7** コンポーネントプロシージャーに関する詳細については、27 [ページの「コンポーネント](#page-26-0) [プロシージャー」を](#page-26-0)参照してください。

<span id="page-26-0"></span>プランの実行ページを完了し、プロシージャーを実行します。 **8**

### コンポーネント変数

installName パッチがインストールされたときに使用する名前。デフォルトでは、 パッチコンポーネントの名前になります。

- installPath パッチをダウンロードするターゲットホスト上のパス。
- rootDirectory パッチをインストールするターゲットホスト上のパス。

validateFiles この変数を使用して、パッチがターゲットホストに追加されるとき に、patchadd(1M) の -u オプションを指定できます。-u オプションは、 ファイルの妥当性検査をオフにします。patchadd は、パッチを適用す るファイルのいくつかが、元のインストール以後に変更されている場 合でも、パッチを適用します。有効な値は true および false です。

patchID この値はパッチの ID です。

注**–**この変数の値を変更すると、パッチの配備が正常に行われないこと があります。

## コンポーネントプロシージャー

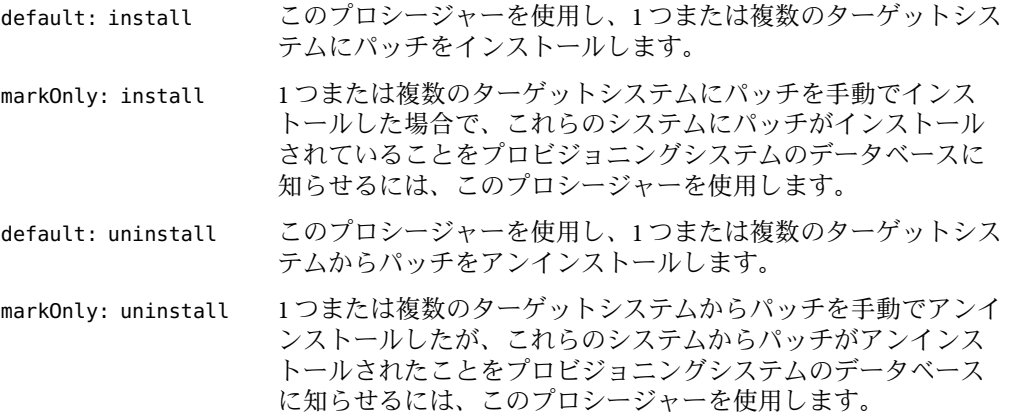

# <span id="page-27-0"></span>**Solaris**パッチコンポーネント

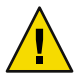

注意 **–** Sun N1 Service Provisioning System は、パッチの依存関係を確認しません。パッチ は、必ず正しい順序でインストールしてください。

- 28 ページの「Solaris パッチコンポーネントから Solaris パッチをインストールする」
- 29 ページの「Solaris パッチコンポーネントから Solaris [パッチをアンインストールす](#page-28-0) [る」](#page-28-0)
- ▼ **Solaris**パッチコンポーネントから**Solaris**パッチを インストールする
- 左側のコントロールパネルの「**Common Tasks**」から、「**Solaris**」リンクをクリックしま **1** す。 Solaris プラグインの共通のタスクが ブラウザインタフェース の右側のパネルに表示され ます。
- 「**Solaris Patch Component: Install**」リンクをクリックします。 **2**
- 「**Plan Parameters**」テーブルから「**Select From List**」をクリックします。 **3**
- 「**Variable Setting**」ウィンドウから「**Create Set**」をクリックします。 **4**
- 新しいセット名を入力します。 **5**
- 「installPath」チェックボックスを選択し、一意の値を入力します。 **6** InstallPath 値は一意にする必要があります。インストールのたびに installPath コン ポーネント変数を変更しなかった場合、アンインストールできるのは最後にインストー ルしたコンポーネントだけになります。
- 「rootDirectory」チェックボックスを選択し、配備用のルートディレクトリを入力しま **7** す。
- 「validateFiles」チェックボックスを選択し、「true」と入力してインストール済み ファイルの妥当性検査を設定します。 これは、patchadd コマンドの -u オプションに関連します。 **8**
- 「patchIDs」チェックボックスを選択し、パッチ**ID**をスペースで区切って入力します。 **9**
- 「patchLocation」を選択し、パッチ**ID**のある場所の絶対パスを入力します。 **10**
- <span id="page-28-0"></span>「**Save and Select**」をクリックします。 **11**
- 「**Target Host**」の「**Select From List**」をクリックします。 **12**
- 「**Add Hosts to Main Window**」ボタンをクリックします。 **13**
- **(**省略可能**)** 「markOnlyinstallation」チェックボックスを選択します。 **14**
- 「**Run Plan (Includes Preflight)**」をクリックします。 **15**
- ▼ **Solaris**パッチコンポーネントから**Solaris**パッチを アンインストールする
- 左側のコントロールパネルの「**Common Tasks**」から、「**Solaris**」リンクをクリックしま **1** す。 Solaris プラグインの共通のタスクが ブラウザインタフェース の右側のパネルに表示され ます。
- 「**Solaris Patch Component: Uninstall**」リンクをクリックします。 **2**
- ホストのインストールパスを選択します。 **3**
- 「**Run Selected Installation**」をクリックします。 **4**
- プラン変数を選択します。 **5**
	- パッチの削除を強制実行します (patchrm の -f オプション)。
	- markonly uninstall
- 「**Run Plan (Includes Preflight)**」をクリックします。 **6**

<span id="page-30-0"></span>第  $\begin{array}{c}\n\overline{\phantom{0}} \\
\overline{\phantom{0}} \\
\overline{\phantom{0}} \\
\phantom{0}\n\end{array}$ **5** 章

# Solarisプラグインを使用したパッケージ の配備

この章では、Solaris プラグインとともに提供される Solaris パッケージ固有のコンポーネ ント、コンテナ、およびシステムサービスを使用する方法について説明します。この章 では、次の内容について説明します。

- 31 ページの「Solaris パッケージの紹介」
- 32 ページの「Solaris [パッケージの配備」](#page-31-0)
- 35 ページの「Solaris [パッケージのコンポーネントタイプ」](#page-34-0)
- 38ページの「Solaris [パッケージコンテナのコンポーネントタイプ」](#page-37-0)
- 39 ページの「Solaris [パッケージコンポーネント」](#page-38-0)
- 41 ページの「Solaris [データストリームパッケージコンポーネント」](#page-40-0)

### **Solaris**パッケージの紹介

Sun および Sun 以外のベンダーは、「パッケージ」という形式でソフトウェア製品を提供 しています。パッケージングという用語は一般的に、ソフトウェア製品が使用されるシ ステムに、その製品を配布してインストールする方法を指します。パッケージは、定義 済みの書式のファイルとディレクトリの集まりです。この書式は、アプリケーションバ イナリインタフェース (ABI) に準拠します。ABI は、System V インタフェース定義を補足 するものです。Solaris OS には、この書式を解釈し、パッケージをインストールまたは削 除したり、パッケージインストールを検査したりする方法を提供する 1 組のユーティリ ティーがあります。

Solaris パッケージはファイルシステム形式で作成されます。パッケージは、パッケージ のインストールに必要とされるファイルやスクリプトを含むディレクトリ、または一連 のディレクトリです。pkgtrans(1) コマンドを使用すると、ファイルシステムを単独の データストリームに変換できます。

Solaris パッケージの中には、インストール前に質問をする request スクリプトを含むもの もあります。Sun N1 Service Provisioning System を使用し、request スクリプトを持つ パッケージをインストールするには、request スクリプトによって聞かれる質問への回答 を含む応答ファイルを作成する必要があります。応答ファイルを作成するに

は、pkgask(1M) コマンドを使用します。応答ファイルの作成と使用に関する詳細につい ては、『Solaris のシステム管理 (基本編)』の「パッケージ追加時のユーザーの対話操作を 省略する (pkgadd)」を参照してください。

## <span id="page-31-0"></span>**Solaris**パッケージの配備

Sun N1 Service Provisioning System では、pkgadd(1M) コマンドを使用して Solaris パッケージ をインストールし、pkgrm(1M) コマンドを使用して Solaris パッケージを削除します。

Solaris パッケージの中には、インストール前に質問をする request スクリプトを含むもの もあります。Sun N1 Service Provisioning System を使用し、request スクリプトを持つ パッケージをインストールするには、request スクリプトによって聞かれる質問への回答 を含む応答ファイルを作成する必要があります。Solaris パッケージのインストールに は、次のいずれかの手順を使用します。

- 32ページの「応答ファイルを使用せずに Solaris パッケージまたはデータストリーム パッケージを配備する」
- 33ページの「応答ファイルを含む Solaris [パッケージまたはデータストリーム](#page-32-0) [パッケージを配備する」](#page-32-0)

### ▼ 応答ファイルを使用せずに**Solaris**パッケージまた はデータストリームパッケージを配備する

インストールするパッケージに応答を必要とする request スクリプトがない場合は、次の 手順に従って Sun N1 Service Provisioning System を使用し、パッケージをインストールしま す。

インストールするパッケージを入手します。 始める前に

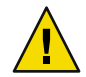

注意 **–** Sun N1 Service Provisioning System では、パッケージの依存関係を確認しません。 パッケージの依存関係が明確になるように、パッケージは正しい順序でインストールす る必要があります。

左側のコントロールパネルの「**Common Tasks**」から、「**Solaris**」リンクをクリックしま **1** す。 Solaris プラグインの共通のタスクが ブラウザインタフェース の右側のパネルに表示され

ます。

- **Package**コンポーネントを作成します。 **2**
	- Solaris ファイルシステムパッケージを配備する場合は、「Solaris Package Component Type: Create Package Component」リンクをクリックします。
- <span id="page-32-0"></span>■ Solaris データストリームパッケージを配備するには、「Solaris Datastream Package Component Type: Create Datastream Package Component」リンクをクリックします。
- 左側のコントロールパネルの「**Application Deployment**」から「**Components**」をクリック **3** します。
- コンポーネントのリストから、作成したコンポーネントをクリックします。 **4**
- **(**省略可能**)**「**Edit**」ボタンをクリックし、コンポーネント変数を編集します。 **5**

注**–**データストリームパッケージを配備する場合は、パッケージを正常に配備するために pkgName コンポーネント変数を編集する必要がある場合があります。

詳細については、35 [ページの「コンポーネント変数」を](#page-34-0)参照してください。

「**Component Procedures**」セクションで、実行するコンポーネントプロシージャーに関連 付けられている「**Run**」リンクをクリックします。 詳細については、37 [ページの「コンポーネントプロシージャー」を](#page-36-0)参照してください。 **6**

### ▼ 応答ファイルを含む**Solaris**パッケージまたはデー タストリームパッケージを配備する

インストールするパッケージに、インストール前に質問をする request スクリプトが含ま れている場合は、次の手順に従ってパッケージをインストールします。

インストールするパッケージを入手します。 始める前に

> 応答ファイルを作成するには、pkgask(1M) コマンドを使用します。応答ファイルの作成 と使用に関する詳細については、『Solaris のシステム管理 (基本編)』の「パッケージ追加 時のユーザーの対話操作を省略する (pkgadd)」を参照してください。

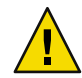

注意 **–** Sun N1 Service Provisioning System では、パッケージの依存関係を確認しません。 パッケージの依存関係が明確になるように、パッケージは正しい順序でインストールす る必要があります。

左側のコントロールパネルの「**Common Tasks**」から、「**Solaris**」リンクをクリックしま **1** す。

Solaris プラグインの共通のタスクが ブラウザインタフェース の右側のパネルに表示され ます。

- **Package**コンポーネントを作成します。 **2**
	- Solaris ファイルシステムパッケージを配備する場合は、「Solaris Package Component Type: Create Package Component」リンクをクリックします。
- Solaris データストリームパッケージを配備するには、「Solaris Datastream Package Component Type: Create Datastream Package Component」リンクをクリックします。
- 左側のコントロールパネルの「**Common Tasks**」から、「**Solaris**」リンクをクリックしま **3** す。 Solaris プラグインの共通のタスクが ブラウザインタフェース の右側のパネルに表示され ます。
- 「**Response File: Create Response File Component**」リンクをクリックします。 インストールするパッケージ用として作成された応答ファイルを参照する、応答ファイ ルのコンポーネントを定義します。 **4**
- 左側のコントロールパネルの「**Common Tasks**」から、「**Solaris**」リンクをクリックしま **5** す。 Solaris プラグインの共通のタスクが ブラウザインタフェース の右側のパネルに表示され ます。
- **Package**コンポーネントと、**Response File**コンポーネントを含むコンテナを作成します。 **6**
	- Solaris ファイルシステムパッケージを配備するには、「Package with Response File: Create Package With Response File Container」リンクをクリックします。
	- Solaris データストリームパッケージを配備するには、「Datastream Package with Response File: Create Datastream Package With Response File Container」リンクをクリック します。
- 左側のコントロールパネルの「**Application Deployment**」から「**Components**」をクリック **7** します。
- コンポーネントのリストから、作成したコンテナをクリックします。 **8**
- **(**省略可能**)**「**Edit**」ボタンをクリックし、コンポーネント変数を編集します。 **9**

注**–**データストリームパッケージを配備する場合は、パッケージを正常に配備するために pkgName コンポーネント変数を編集する必要がある場合があります。

詳細については、38 [ページの「コンポーネント変数」を](#page-37-0)参照してください。

「**Component Procedures**」セクションで、実行するコンポーネントプロシージャーに関連 付けられている「**Run**」リンクをクリックします。 詳細については、38 [ページの「コンポーネントプロシージャー」を](#page-37-0)参照してください。 **10**

# <span id="page-34-0"></span>**Solaris**パッケージのコンポーネントタイプ

## パッケージおよびデータストリームパッケージの コンポーネントタイプ

インストールまたは削除するパッケージを含むコンポーネントを作成するには、Package コンポーネントタイプを使用します。コンポーネント作成の詳細については、『Sun N1 Service Provisioning System 5.2 プランとコンポーネントの開発者ガイド』の第 4 章「プラ ン」を参照してください。

「Solaris Package: Create Package Component」リンクでは、タイプが com.sun.solaris#Package のコンポーネントが作成されます。このコンポーネントは、 ファイルシステムパッケージを参照します。ファイルシステムパッケージには、 パッケージのインストールに必要とされるファイルやスクリプトを含むディレクトリ、 または一連のディレクトリが格納されます。

「Solaris Datastream Package: Create Datastream Package Component」リンクでは、タイプが com.sun.solaris#StreamPackage のコンポーネントが作成されます。このコンポーネント は、データストリームパッケージを参照します。データストリームパッケージは、 ファイルシステムパッケージを 1 つのデータストリームに変換したパッケージです。 データストリームパッケージに関する詳細については、pkgtrans(1) のマニュアルページ を参照してください。

Package コンポーネントと、Datastream Package コンポーネントには、同じコンポーネント 変数とコンポーネントプロシージャーが含まれます。変数とプロシージャーを次に解説 します。

### コンポーネント変数

- installName パッケージがインストールされたときに使用する名前。デフォルトで は、パッケージコンポーネントの名前になります。
- installPath パッケージをダウンロードするターゲットホスト上のパス。
- installRoot パッケージをインストールするターゲットホスト上のパス。

#### pkgName パッケージ名。

データストリームパッケージをインストールするときに、この変数の値 を変更する必要がある場合があります。pkgadd コマンドを使用してデー タストリームパッケージをインストールするときに、パッケージ名を入 力するよう求められます。プロビジョニングシステムでは、パッケージ のインストール時にパッケージ名の入力を求めないので、ここで パッケージ名を入力する必要があります。

データストリームパッケージのパッケージ名は、データストリーム ファイルのヘッダーにあります。次の例では、パッケージ名は SMCcvs で す。

- % head cvs-1.11.17-sol9-sparc-local # PaCkAgE DaTaStReAm SMCcvs 1 16852 # end of header NAME=cvs ARCH=sparc VERSION=1.11.17 CATEGORY=application VENDOR=Joe Smith et al EMAIL=joe@smith.work.net PSTAMP=Bob Miller
- verboseMode この変数を使用して、パッケージがターゲットホストに追加されるとき に、pkgadd(1M) の-v オプションを指定できます。-v オプションは、 pkginst/install ディレクトリに格納されている pkgadd が実行するすべ てのスクリプトを追跡します。このオプションを使用し、プロシー ジャースクリプトおよび非プロシージャースクリプトをデバッグしま す。有効な値は、true および false です。

残りのコンポーネント変数は、パッケージをインストールするときに使用される管理 ファイルに対し、プロビジョニングシステムが設定する変数の値に直接対応します。プ ロビジョニングシステムは管理ファイルを作成し、pkgadd コマンドにインストールの流 れを示す情報を提供します。管理ファイルに関する詳細については、『Solaris のシステ ム管理 (基本編)』の「管理ファイルの使用」を参照してください。次に示す変数と、各 変数の有効な値に関する詳細については、admin(4) のマニュアルページを参照してくださ い。

mail instance partial runlevel independ redepend space setuid conflict action basedir

<span id="page-36-0"></span>注 **–**プロビジョニングシステムが管理ファイル変数に対して設定する値は、Solaris OSとと もに /var/sadm/install/admin ディレクトリにインストールされている管理ファイル内で のデフォルト値設定とは一致しません。プロビジョニングシステムによって設定される 値は、ユーザーによる介入なくパッケージのインストールを完了するためのものです。 Solaris OS とともにインストールされる管理ファイルで設定されるデフォルト値に関する 詳細については、admin(4) のマニュアルページを参照してください。

### コンポーネントプロシージャー

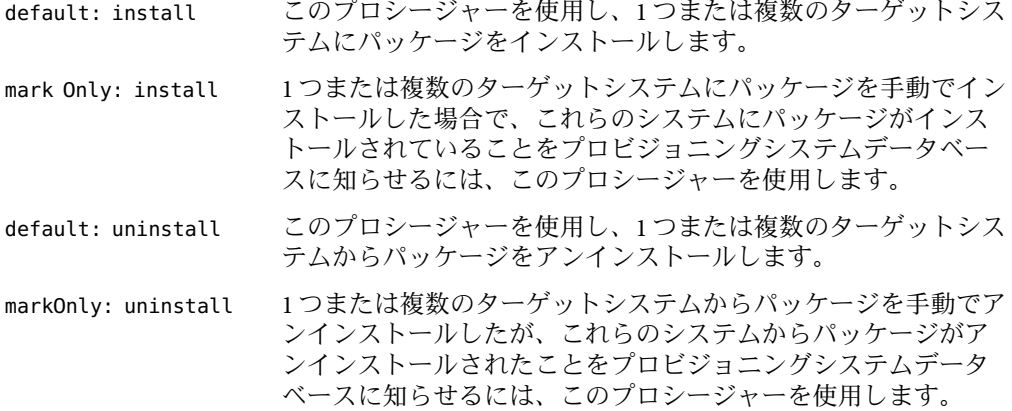

## 応答ファイルコンポーネント

パッケージとともに使用する応答ファイルを作成したら、Response File コンポーネントを 作成します。Solaris パッケージの中には、インストール前に質問をする request スクリプ トを含むものもあります。Sun N1 Service Provisioning System を使用し、request スクリプ トを持つパッケージをインストールするには、request スクリプトによって聞かれる質問 への回答を含む応答ファイルを作成する必要があります。Response File コンポーネントで 参照する応答ファイルを作成するには、pkgask(1M) コマンドを使用します。応答ファイ ルの詳細については、『Solaris のシステム管理 (基本編)』の「パッケージ追加時のユー ザーの対話操作を省略する (pkgadd)」を参照してください。

「Response File: Create Response File Component」リンクは、タイプが com.sun.solaris#ResponseFile のコンポーネントを作成します。このコンポーネントは、 パッケージで使用するよう作成した応答ファイルを参照します。

# <span id="page-37-0"></span>**Solaris**パッケージコンテナのコンポーネントタイプ

コンテナとは、ほかのコンポーネントを参照するコンポーネントを指します。Package コ ンポーネントと、対応する Response File コンポーネントを含むコンポーネントを作成す るには、Package コンテナタイプを使用します。コンテナの詳細については、『Sun N1 Service Provisioning System 5.2 プランとコンポーネントの開発者ガイド』の第 1 章「プラン およびコンポーネント開発の概念」を参照してください。

# パッケージコンテナコンポーネントとデータスト リームパッケージコンテナコンポーネント

応答ファイルとともに Solaris パッケージを配備するには、Solaris の「Common Tasks」 ページで「Package with Response File: Create Package with Response File Container」リンクを クリックします。このリンクをクリックすると、タイプが com.sun.solaris#PackageWithResp のコンテナコンポーネントを作成できます。このコン テナコンポーネントを作成するときには、Package コンポーネントと、対応する Response File コンポーネントをコンテナコンポーネントに含めます。

応答ファイルを含む Solaris データストリームパッケージを配備するには、Solaris の「Common Tasks」ページで「Datastream Package with Response File: Create Datastream Package with Response File Container」リンクをクリックします。このリンクをクリックす ると、タイプが com.sun.solaris#StreamPackageWithResp のコンテナコンポーネントを作 成できます。このコンテナコンポーネントを作成するときには、Datastream Package コン ポーネントと、対応する Response File コンポーネントをコンテナコンポーネントに含め ます。

Package Container コンポーネントと、Datastream Package Container コンポーネントには、 同じコンポーネント変数とコンポーネントプロシージャーが含まれます。変数とプロ シージャーを次に解説します。

### コンポーネント変数

installPath パッケージファイルと応答ファイルがダウンロードされる、ターゲット ホスト上のパスを示します。

### コンポーネントプロシージャー

default: install 1 つまたは複数のターゲットシステムにパッケージと応答ファイ ルをインストールするには、このプロシージャーを使用しま す。 mark Only: install 1 つまたは複数のターゲットシステムに、パッケージと応答

ファイルを手動でインストールした場合で、これらのシステム

38 Sun N1 Service Provisioning System ユーザーズガイド (Solaris Plug-In 4.0) • 2006 年 4 月

<span id="page-38-0"></span>にパッケージがインストールされていることをプロビジョニン グシステムのデータベースに知らせるには、このプロシー ジャーを使用します。 default: uninstall 1 つまたは複数のターゲットシステムからパッケージと応答 ファイルをアンインストールするには、このプロシージャーを 使用します。 markOnly: uninstall 1 つまたは複数のターゲットシステムからパッケージと応答 ファイルを手動でアンインストールしたが、これらのシステム からパッケージがアンインストールされたことをプロビジョニ ングシステムデータベースに知らせるには、このプロシー ジャーを使用します。

# **Solaris**パッケージコンポーネント

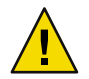

注意 **–** Sun N1 Service Provisioning System では、パッケージの依存関係を確認しません。 パッケージは、必ず正しい順序でインストールしてください。

- 39 ページの「Solaris パッケージコンポーネントから Solaris パッケージをインストー ルする」
- 40 ページの「Solaris [パッケージコンポーネントをアンインストールする」](#page-39-0)
- ▼ **Solaris**パッケージコンポーネントから**Solaris** パッケージをインストールする
- ブラウザインタフェースのメインウィンドウにある「**Common Tasks**」セクションで、 **1 Solaris**アイコンをクリックします。 Solaris プラグインの共通のタスクが ブラウザインタフェース の右側のパネルに表示され ます。
- 「**Solaris Package Component: Install**」リンクをクリックします。 **2**
- 「**Plan Parameters**」テーブルから「**Select From List**」をクリックします。 **3**
- 「**Variable Setting**」ウィンドウから「**Create Set**」をクリックします。 **4**
- 新しいセット名を入力します。 **5**
- <span id="page-39-0"></span>「installPath」チェックボックスを選択し、一意の値を入力します。 InstallPath 値は一意にする必要があります。インストールのたびに installPath コン ポーネント変数を変更しなかった場合、アンインストールできるのは最後にインストー ルしたコンポーネントだけになります。 **6**
- **(**省略可能**)**「installRoot」チェックボックスを選択し、ルートの相対パスを入力しま **7** す。 これは、pkgadd コマンドの -R オプションとして使用されます。
- 「pkgNames」チェックボックスを選択し、パッケージ名をスペースで区切って入力しま す。 **8**
- 「pkgLocation」チェックボックスを選択し、パッケージの場所の絶対パスを入力しま す。 **9**
- **(**省略可能**)**管理ファイルコンポーネント変数の横のチェックボックスを選択し、値を入力 **10** することで、インストール管理ファイル、管理ファイル、パラメータをオーバーライド します。
- 「**Save and Select**」をクリックします。 **11**
- ターゲットホストの「**Select From List**」リンクをクリックします。 **12**
- ホストを選択し、「**Add Hosts to Main Window**」ボタンをクリックします。 **13**
- **(**省略可能**)** 「markOnlyInstallation」チェックボックスを選択します。 **14**
- 「**Run Plan (Includes Preflight)**」をクリックします。 **15**

## ▼ **Solaris**パッケージコンポーネントをアンインス トールする

- ブラウザインタフェースのメインウィンドウにある「**Common Tasks**」セクションで、 **1 Solaris**アイコンをクリックします。 Solaris プラグインの共通のタスクが ブラウザインタフェース の右側のパネルに表示され ます。
- 「**Solaris Package Component: Uninstall**」リンクをクリックします。 **2**
- ホストのインストールパスを選択します。 **3**
- 「**Run Selected Installations**」をクリックします。 **4**
- <span id="page-40-0"></span>プラン変数を選択します。 **5**
	- markonly uninstall
- 「**Run Plan (Includes Preflight)**」をクリックします。 **6**

# **Solaris**データストリームパッケージコンポーネント

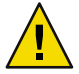

注意 **–** Sun N1 Service Provisioning System では、パッケージの依存関係を確認しません。 パッケージは、必ず正しい順序でインストールしてください。

- 41 ページの「Solaris データストリームパッケージコンポーネントから Solaris データ ストリームパッケージをインストールする」
- 42 ページの「Solaris [データストリームパッケージコンポーネントをアンインストー](#page-41-0) [ルする」](#page-41-0)
- ▼ **Solaris**データストリームパッケージコンポーネン トから**Solaris**データストリームパッケージをイン ストールする
- ブラウザインタフェースのメインウィンドウにある「**Common Tasks**」セクションで、 **1 Solaris**アイコンをクリックします。
- 「**Solaris Datastream Package Component: Install**」リンクをクリックします。 **2**
- 「**Plan Parameters**」テーブルから「**Select From List**」リンクをクリックします。 **3**
- 「**Component Variables**」ウィンドウで「**Create Set**」をクリックします。 **4**
- 新しいセット名を入力します。 **5**
- 「installPath」チェックボックスを選択し、一意の値を入力します。 InstallPath 値は一意にする必要があります。インストールのたびに installPath コン ポーネント変数を変更しなかった場合、アンインストールできるのは最後にインストー ルしたコンポーネントだけになります。 **6**
- **(**省略可能**)**「installRoot」チェックボックスを選択し、ルートの相対パスを入力しま **7** す。 これは、pkgadd コマンドの -R オプションとして使用されます。
- <span id="page-41-0"></span>「pkgNames」チェックボックスを選択し、パッケージ名をスペースで区切って入力しま す。 **8**
- 「pkgLocation」チェックボックスを選択し、データストリームパッケージの場所の絶対 パスを入力します。 **9**
- **(**省略可能**)**管理ファイルコンポーネント変数の横のボックスをクリックし、値を入力する **10** ことで、インストール管理ファイル、管理ファイル、パラメータをオーバーライドしま す。
- 「streamPkgName」チェックボックスを選択し、データストリームパッケージの名前を入 力します。 **11**

注 **–**プラグインでサポートされているデータストリームパッケージの名前は、1つだけで す。

- 「**Save and Select**」をクリックします。 **12**
- 「**Target Host**」の「**Select From List**」リンクをクリックします。 **13**
- ホストを選択し、「**Add Hosts to Main Window**」ボタンをクリックします。 **14**
- **(**省略可能**)** 「markOnlyinstallation」チェックボックスを選択します。 **15**
- 「**Run Plan (Includes Preflight)**」をクリックします。 **16**
- ▼ **Solaris**データストリームパッケージコンポーネン トをアンインストールする
- ブラウザインタフェースのメインウィンドウにある「**Common Tasks**」セクションで、 **1 Solaris**アイコンをクリックします。 Solaris プラグインの共通のタスクが ブラウザインタフェース の右側のパネルに表示され ます。
- 「**Solaris Datastream Package Component: Uninstall**」リンクをクリックします。 **2**
- ホストのインストールパスを選択します。 **3**
- 「**Run Selected Installations**」をクリックします。 **4**
- プラン変数を選択します。 **5**
- markonly uninstall
- **6** 「**Run Plan (Includes Preflight)**」をクリックします。

<span id="page-44-0"></span>第 **6** 章  $\begin{array}{c}\n6 \\
\hline\n\end{array}$ 

# ゾーンの配備におけるSolarisプラグイン の使用法

この章では、Solaris プラグインが提供される Solaris 10 ゾーン固有のコンポーネントおよ びプランを使用する方法について説明します。この章では、次の内容について説明しま す。

- 45ページの「ゾーンのパーティション分割の紹介」
- 46ページの「Solaris [ゾーンの作成と管理」](#page-45-0)
- 49ページの「Solaris [ゾーンのコンポーネントタイプ」](#page-48-0)
- 50ページの「Solaris [ゾーンのコンテナコンポーネント」](#page-49-0)
- 51 ページの「Solaris [ゾーンプラン」](#page-50-0)
- 51 [ページの「ホストと](#page-50-0) Solaris ゾーン」
- 52ページの「Solaris [ゾーンの障害追跡」](#page-51-0)

## ゾーンのパーティション分割の紹介

Solaris ゾーンのパーティション分割技術は、オペレーティングシステムのサービスを仮 想化し、分離およびセキュリティー保護された環境でアプリケーションの実行を可能に するために使われます。ゾーン とは、Solaris オペレーティングシステム (OS) の単独イン スタンス内で作成される、仮想化されたオペレーティングシステム環境です。ゾーンを 作成することで生まれるアプリケーション実行環境では、システムのほかの部分からプ ロセスが分離されます。この分離を行うことで、1 つのゾーン内で稼動しているプロセス がほかのゾーンで稼動しているプロセスを監視したりそれらのプロセスに影響を及ぼし たりすることが防止されます。スーパーユーザーの資格で実行されるプロセスでも、ほ かのゾーンでの活動を見たり、影響を与えたりすることはできません。

ゾーンは、Solaris 10 OS を実行しているコンピュータであれば、どれでも使用できます。 すべてのゾーンで実行されるアプリケーションソフトウェアの合計リソース要件は、1 つ のシステムでいくつのゾーンを効果的にホストできるかを決定します。Solaris ゾーンに 関する詳細については、『Solaris のシステム管理 (Solaris コンテナ: 資源管理と Solaris ゾー ン)』のPart II, 「ゾーン」を参照してください。

## <span id="page-45-0"></span>**Solaris**ゾーンの作成と管理

ソフトウェアの「Common Tasks」ページでは、Solaris 10 ゾーンの作成と管理を行えま す。

### ▼ 大域ゾーンとしてホストを定義する

大域ゾーンとは、個々のゾーンが定義されるホストを指します。ローカルゾーンを作成 する前に、ホストセット com.sun.solaris#global\_zones に少なくとも 1 つのホストを定義 する必要があります。このタスクは、ホストを大域ゾーンとして定義する方法を説明し ます。

- コントロールパネルの左側、「**Hosts Setup**」セクションの下にある「**Hosts**」をクリック **1** します。
- 次のいずれかのオプションを選択し、ホストシステムを指定します。 **2**
	- ユーザーが入力した Solaris 10 ホスト。
		- a. 「Host」フィールドに Solaris 10 ホスト名を入力します。
		- b. 「Create」をクリックします。
	- ホストテーブルの Solaris 10 ホスト。 a. ホストテーブルから Solaris 10 ホストを選択します。 b. 「Edit」をクリックします。
- ホストタイプのメニューからcom.sun.solaris#global\_zoneを選択します。 **3**
- 必要に応じて属性の値を変更します。 **4** たとえば、接続タイプを RAW (デフォルト) から SSH や SSLに変更できます。

注 **–**ローカルゾーン接続に SSHを使用するには、ポートを 70000 に設定する必要がありま す。

- 物理ホストにリモートエージェントまたはローカルディストリビューターを組み込むに **5** は、適切なチェックボックスをクリックします。
- 「**Save**」をクリックします。 **6**

### ▼ **Solaris**ローカルゾーンを作成する

始める前に ネームサーバーがない場合は、マスターサーバーの /etc/hosts ファイルを、リモート エージェント上のローカルゾーンの *hostname:ip\_address* で更新する必要があります。

- 左側のコントロールパネルの「**Common Tasks**」から、「**Solaris**」リンクをクリックしま **1** す。
- 「**Solaris Container: Create and Manage**」リンクをクリックします。 **2**
- 「**Install: Create**」の横の「**Run action**」をクリックします。 **3**
- ローカルゾーンを作成するターゲットホストを選択します。 **4**

注 **–**ターゲットホストは、com.sun.solaris#global\_zonesホストセットのメンバーでなけ ればなりません。

- 「**Plan Variables**」設定から、ローカルゾーンのホスト名を選択します。 目的のローカルゾーン名がない場合は、新しいゾーン名を作成します。新しいゾーン名 を作成するには、次の手順を実行します。 **5**
	- **a.** プランパラメータテーブルから「**Select From List**」をクリックします。
	- **b.** 「**Variable Setting**」ウィンドウから「**Create Set**」をクリックします。
	- **c.** 「**New Set Name**」フィールドで、新しいゾーンセット名を入力します。
	- **d.** 「**Zone Name**」プロンプトの横にあるボックスをクリックし、新しい変数セット名を 入力します。

注**–**ローカルゾーンの作成時は、ゾーン名はネットワークのゾーンホスト名になりま す。ローカルゾーンのホスト名は、ローカルネットワークの IPアドレスに解決できる 必要があります。

**e.** ローカルゾーンファイルシステムを「疎」または「完全」のどちらにするかを決定し ます。 疎ローカルゾーンファイルシステムは、/lib、 /sbin、/platform、および /usr ディレクトリを大域ゾーンと共有します。これらのディレクトリの 1 つにファイルを インストールする必要があるアプリケーションをローカルゾーンが実行する場合は、 フルファイルシステムを使用してローカルゾーンをインストールしてください。完全 ローカルゾーンファイルシステムは、ディレクトリを大域ゾーンと共有しません。

注**–**デフォルトの設定では、プロビジョニングシステムはローカルゾーンファイルシ ステムを「疎」としてインストールします。完全ローカルゾーンファイルシステムを インストールする場合は、デフォルトを無効にしてください。

- <span id="page-47-0"></span>**f.(**省略可能**)**ローカルゾーンに論理ネットワークインタフェースを追加する必要がある 場合は、zoneIfaceDetailsコンポーネント変数に値を入力します。 各エントリは、次の形式の 3 つのフィールドから構成されます。*network interface,IPAddress/netmask*。各エントリはセミコロンで区切られます。例を示します。 hme0,123.123.123.123/24;eri0,124.124.124.124/8
- **g. (**省略可能**)**ローカルゾーンに大域ゾーンファイルシステムをマウントする必要がある 場合は、zoneFsLayoutコンポーネント変数に値を入力します。 各ファイルシステムは、セミコロンで区切る必要があります。例を示します。 dir=/usr/local special=/opt/local raw=/dev/rdsk/c0t0d0s7 type=lofs [ro,nodevices] ;dir=/opt/mystuff special=/empty type=lofs ro

詳細については、zonecfg(1M) のマニュアルページを参照してください。

- 「**Save and Select**」をクリックします。 **6**
- ターゲットホストの「**Select From List**」をクリックします。 **7**
- 「**Current Found Hosts**」のいずれかを選択します。 **8**
- 「**Add Hosts To Main Window**」をクリックします。 **9**
- 「**Run Plan (includes preflight)**」をクリックします。 **10**

### **Solaris**ゾーンの操作における**CLI**の使用法

デフォルトでは、Sun N1 Service Provisioning System のコマンド行インタフェースは次の ディレクトリに格納されています。 /opt/SUNWn1sps/N1\_Service\_Provisioning\_System\_5.2/cli/bin/cr\_cli

Container プロシージャーを実行する Solaris ゾーンのプラグインプランは、 /com/sun/solaris/zones フォルダに格納されています。

例 **6–1**CLIの使用によるSolarisゾーンの作成

この例では、Sun N1 Service Provisioning System のコマンド行インタフェースを使用して Solaris ゾーンを作成する方法を示します。この例には、3 つのコマンドセグメントが含ま れます。すべてのコマンドでは、例としてユーザー名 spsadmin、パスワード x1y2z3 を使 用します。

1 つめのコマンドは、server10 の大域ゾーンにホストを作成し、 local\_zone\_default\_name、local\_zone\_connection\_type、および local\_zone\_port 変数に デフォルト値を定義します

% cr\_cli -cmd hdb.h.mod *host modify* -ID "NM:server10" *target global host*

<span id="page-48-0"></span>例 **6–1**CLIの使用によるSolarisゾーンの作成 *(*続き*)*

```
-tID "NM:com.sun.solaris#global_zone" host type
-attr "local_zone_default_name=server10_z1;
local zone default filesystem=FULL;
local zone connection type=RAW;
local_zone_port=1131" local zone attributes
-u spsadmin user name
-p x1y2z3 password
```
2 つめのコマンドは、デフォルト変数を使用してローカルゾーンを作成します。

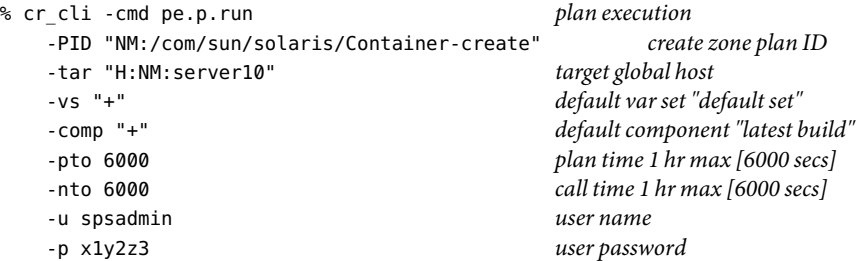

3 つめのコマンドは、ローカルゾーンを有効にします。

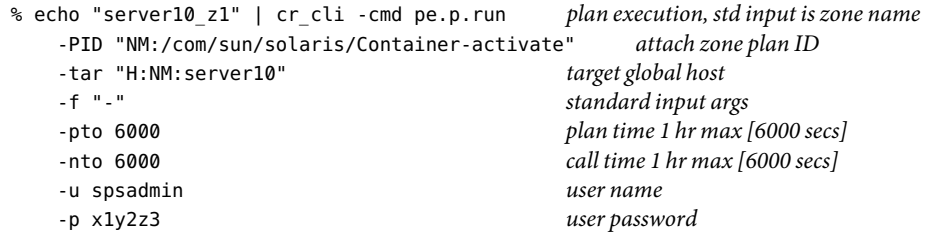

# **Solaris**ゾーンのコンポーネントタイプ

Solaris コンテナには、特定のコンポーネントタイプはありません。ただし、Solaris コンテ ナに関連付けられているホストタイプはあります。詳細については、51 [ページの「ホス](#page-50-0) トと Solaris [ゾーン」を](#page-50-0)参照してください。

# <span id="page-49-0"></span>**Solaris**ゾーンのコンテナコンポーネント

コンテナコンポーネントは、Solaris ゾーンで使用するために、Solaris プラグインが提供す る主なコンポーネントです。コンテナコンポーネントは、入力されないコンポーネント です。

Container コンポーネントには、いくつかのプロシージャーが含まれます。これらのプロ シージャーは、Sun N1 Service Provisioning System インタフェースから直接実行するか、実 行プラン内から実行します。

## コンポーネントプロシージャー

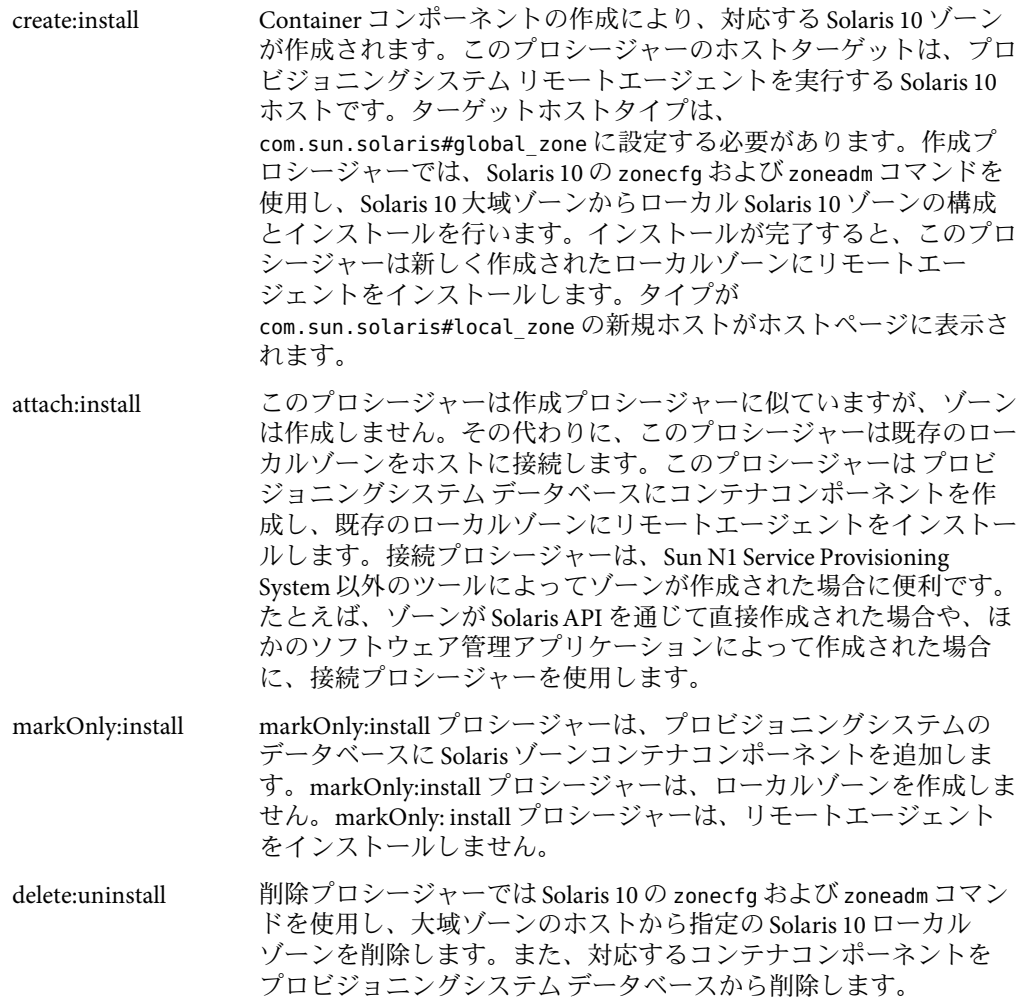

<span id="page-50-0"></span>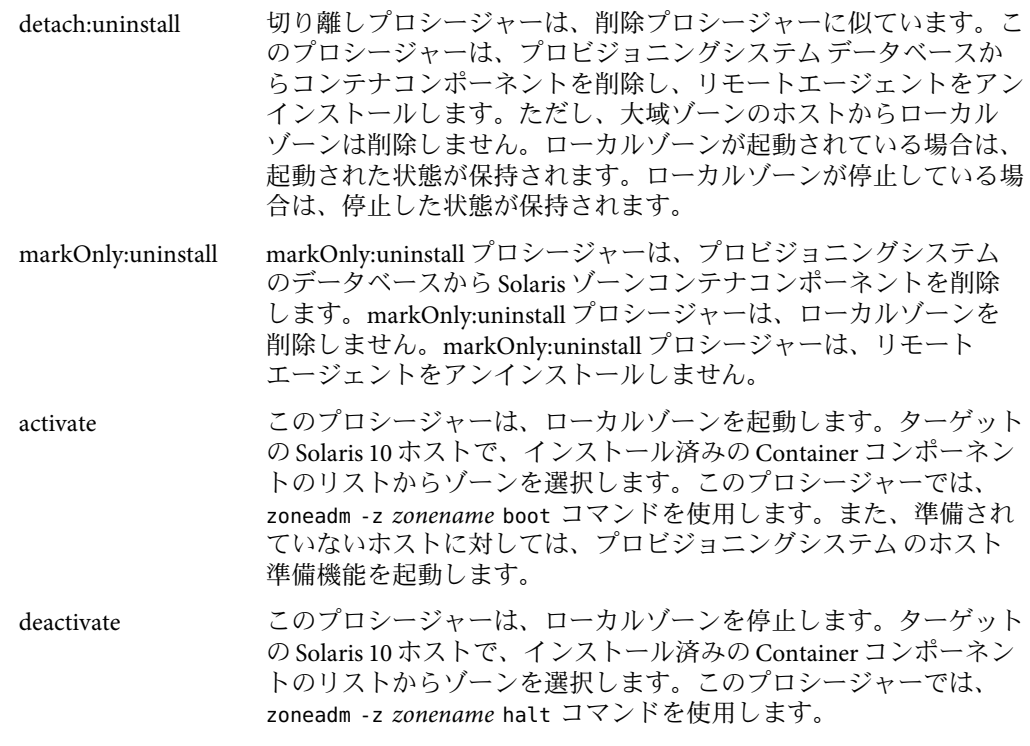

# **Solaris**ゾーンプラン

Container コンポーネントについて解説したプロシージャーのそれぞれに対し、 /com/sun/solaris plan フォルダに関連プランが格納されています。これらのプランは、 例 [6–1](#page-47-0) で示すように、コマンド行のシェルコールで使用する際に便利です。

# ホストと**Solaris**ゾーン

Solaris プラグインには、Solaris 10 ゾーン用の特定のホストセット、ホスト検索、および 2 つのホストタイプがあります。

- Global Zone ホストセット ゾーンをインストールするすべてのホストは、大域ゾーン のホストセットのメンバーである必要があります。この関係を確立するため、ター ゲットホストのホストタイプを com.sun.solaris#global\_zone に設定する必要があり ます。
- 大域ゾーンのホスト検索 –大域ゾーンのホスト検索は、大域ゾーンに含まれるホスト に一致する検索文字列を提供します。
- <span id="page-51-0"></span>■ Global Zone ホストタイプ – ゾーンをインストールするすべての物理ホストは、ホスト タイプが com.sun.solaris#global\_zone である必要があります。
- Local Zone ホストタイプ 大域ゾーンのホストに Container コンポーネントをインス トールすると、プロビジョニングシステム はタイプが com.sun.solaris#local\_zone の ホストを作成します。

### **Solaris**ゾーンの障害追跡

プロビジョニングシステム を通じて Solaris ゾーンを管理するときに問題が発生すると、 問題があることを示すメッセージが画面に表示されることがあります。

たとえば、大域ゾーンであると認識されていないターゲットホストに対し、ローカル ゾーンを作成しようとすると、次のようなメッセージが表示されます。

Problems encountered during plan run or preflight

The plan (or preflight) "/system/autogen/Container-inst-create-1098225529078" finished with 1 failed host(s).

The specified target host "masterserver" was not in the required host set "com.sun.solaris#global\_zones" for component "/com/sun/solaris/Container".

この例のメッセージは明確に表示されていますが、すべてのメッセージが必ずしもこの メッセージのようにわかりやすいわけではありません。特定の問題に関する詳細につい ては、「Details」リンクをクリックしてください。

#### <span id="page-52-0"></span>**C**

CLI を使用, ゾーンの作成, [48-49](#page-47-0) config.properties ファイル, [23-24](#page-22-0)

#### **J**

JAR ファイル, [17](#page-16-0) Java アーカイブ, 「JAR ファイル」を参照

#### **S**

Solaris プラグイン アップグレード, [19-20](#page-18-0) インポート, [19-20](#page-18-0) 構成, [23-24](#page-22-0) ターゲットホストの要件, [13-14](#page-12-0) パーツ, [11-13](#page-10-0) マスターサーバーの要件, [13](#page-12-0) SPS の大域ゾーン, [46](#page-45-0) SPS のローカルゾーン アップグレード, [20-23](#page-19-0) 作成, [46-48](#page-45-0)

#### あ

アップグレード プラグイン, [19-20](#page-18-0) ローカルゾーン, [20-23](#page-19-0)

#### お

応答ファイル, コンポーネントタイプ, [37](#page-36-0)

#### か

管理ファイル, [35-37](#page-34-0)

### こ

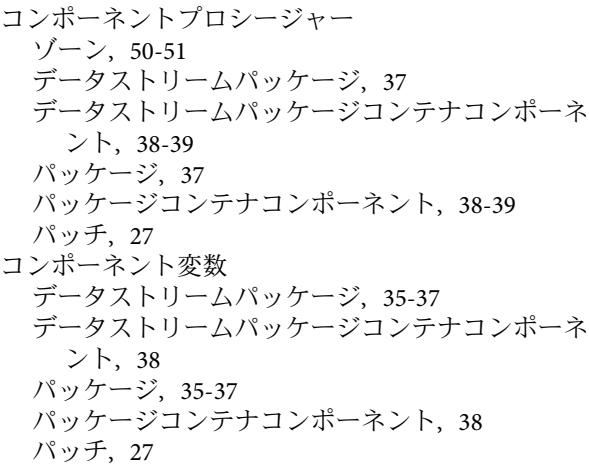

### さ

作成 CLI を使用してゾーンを, [48-49](#page-47-0) 応答ファイルコンポーネント, [33-34](#page-32-0)

データストリームパッケージコンテナコンポーネ ント, [33-34](#page-32-0) データストリームパッケージコンポーネン ト, [32-33](#page-31-0) パッケージコンテナコンポーネント, [33-34](#page-32-0) パッケージコンポーネント, [32-33](#page-31-0) パッチコンポーネント, [26-27](#page-25-0) ローカルゾーン, [46-48](#page-45-0)

そ ゾーン コンテナコンポーネント, [50-51](#page-49-0) コンテナコンポーネントプロシージャー, [50-51](#page-49-0) 大域, [46](#page-45-0) 定義, [45](#page-44-0) と CLI, [48-49](#page-47-0) パーツ, [12-13](#page-11-0) ローカル, [46-48](#page-45-0)

た ターゲットホストの要件, [13-14](#page-12-0) 大域ゾーンの特定, [46](#page-45-0) 大域ゾーンのホスト検索, [51-52](#page-50-0) 大域ゾーンのホストセット, [51-52](#page-50-0) 大域ゾーンのホストタイプ, [51-52](#page-50-0) タイムアウト値, [24](#page-23-0)

て データストリームパッケージ インストール データストリームパッケージ, イン ストール *(*続き*)* 応答ファイルを使用, [33-34](#page-32-0) 応答ファイルを使用しない, [32-33](#page-31-0) コンテナコンポーネント データストリーム パッケージ, コンテナコンポーネント *(*続き*)* コンポーネントプロシージャー, [38-39](#page-37-0) コンポーネント変数, [38](#page-37-0) 作成, [33-34](#page-32-0) 説明, [38-39](#page-37-0) コンポーネントタイプ, [35-37](#page-34-0)

コンポーネントの作成, [32-33](#page-31-0) コンポーネントプロシージャー, [37](#page-36-0) コンポーネント変数, [35-37](#page-34-0) 定義, [31-32](#page-30-0)

は

配備サーバーの要件, [13](#page-12-0) パッケージ インストール パッケージ, インストール *(*続き*)* 応答ファイルを使用, [33-34](#page-32-0) 応答ファイルを使用しない, [32-33](#page-31-0) コンテナコンポーネント パッケージ, コンテナコ ンポーネント *(*続き*)* コンポーネントプロシージャー, [38-39](#page-37-0) コンポーネント変数, [38](#page-37-0) 作成, [33-34](#page-32-0) 説明, [38-39](#page-37-0) コンポーネント パッケージ, コンポーネント *(*続 き*)* 作成, [32-33](#page-31-0) コンポーネントタイプ, [35-37](#page-34-0) コンポーネントプロシージャー, [37](#page-36-0) コンポーネント変数, [35-37](#page-34-0) 定義, [31-32](#page-30-0) データストリーム, [31-32](#page-30-0) パーツ, [12](#page-11-0) 配備, [32-34](#page-31-0) ファイルパッケージ, [31-32](#page-30-0) リソースファイル, [31-32](#page-30-0) パッチ コンポーネントタイプ, [26-27](#page-25-0) コンポーネントの作成, [26-27](#page-25-0) コンポーネントプロシージャー, [27](#page-26-0) コンポーネント変数, [27](#page-26-0) 定義, [25](#page-24-0) パーツ, [12](#page-11-0)

ふ ファイルシステムパッケージ コンポーネントタイプ, [35-37](#page-34-0) 定義, [31-32](#page-30-0)

プラグインのアップグレード, ローカルゾーンの アップグレード, [20-23](#page-19-0) プラグインのインポート, [19-20](#page-18-0) プラグインの構成, [23-24](#page-22-0) プラグインファイル アップグレード, [19-20](#page-18-0) インポート, [19-20](#page-18-0) の場所, [17](#page-16-0)

ほ

ホストタイプ 大域ゾーン, [51-52](#page-50-0) ローカルゾーン, [51-52](#page-50-0)

### よ

要件 ターゲットホストの, [13-14](#page-12-0) マスターサーバーの, [13](#page-12-0)

#### り

リソースファイル, 定義, [31-32](#page-30-0)

#### ろ

ローカルゾーンのホストタイプ, [51-52](#page-50-0)